# **Suchergebnis**

- [Suchergebnis/Liste](#page-0-0)
- **[Schaltflächen](#page-0-1)**
- [Suchergebnisliste exportieren / drucken](#page-0-2)

### <span id="page-0-0"></span>Suchergebnis/Liste

Suchergebnislisten befinden sich immer im zweiten Reiter einer Maske.

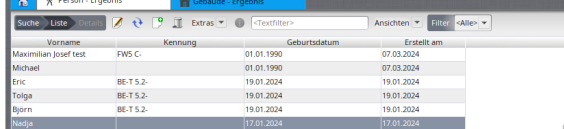

Die Ansicht erscheint automatisch, sobald eine Suche gestartet wurde.

Die **Sortierreihenfolge** der Spalten ist durch Ziehen und Verschieben der Spaltenüberschriften veränderbar. Die eingestellte Ansicht bleibt als persönliche Einstellung des Benutzers erhalten.

Die **Sortierung** der Spalteninhalte (aufsteigend oder absteigend) ist durch einen Klick auf die Spaltenüberschrift veränderbar.

#### <span id="page-0-1"></span>Schaltflächen

Alle Suchfelder einer Maske lassen sich im Suchergebnis als Spalten darstellen. Die Einstellung der Spaltenansicht erfolgt über den Button **Sp alten ein-/ausblenden**.

Daten, die in der Ergebnismaske angezeigt werden sollen, können mit den Pfeiltasten auf die rechte Seite verschoben werden. Mehrfachselektion mittels Shift-Taste möglich. Bei gesetztem Kontrollkästchen **Fixiert** können die Spalten in der Ergebnismaske nicht an eine andere Position verschoben werden.

Bei den blau markierten Spaltenbezeichnungen handelt es sich um Unterformulardaten. Hier ist zu beachten, dass diese Daten in der Suchergebnisliste hintereinander dargestellt werden, da es sich um mehrere Datensätze handeln kann und diese in einer Zeile angezeigt werden müssen.

## <span id="page-0-2"></span>Suchergebnisliste exportieren / drucken

Die in der Ergebnisliste angezeigten Daten können nach Excel, PDF oder in das CSV-Format exportiert werden. Die Daten erscheinen in der gleichen Anordnung und Sortierreihenfolge wie in der Ergebnismaske. Der Exportvorgang wird durch den Button **Ergebnisliste drucken** gestartet.

Drucken, wenn kein Datensatz markiert

Es wird die gesamte Suchergebnisliste gedruckt.

Drucken, wenn einer oder mehrere Datensätze markiert

Hier kann eine Auswahl getroffen werden, ob die gesamte Suchergebnisliste gedruckt werden soll, oder ein Formular für den/die ausgewählten Datensatz/Datensätze.

[blocked URL](http://wiki.nuclos.de/images/4/4e/Suche_suchergebnislisten_3.gif)

 $A<sub>n</sub>$ 

[blocked URL](http://wiki.nuclos.de/images/f/f5/Suche_suchergebnislisten_5.gif)[blocked URL](http://wiki.nuclos.de/images/d/d6/Suche_suchergebnislisten_4.gif)

#### Die Exportdatei wird lokal gespeichert:

- unter Windows in den temporären Anwendungsdaten des Benutzers (C: \Benutzer\<Benutzername>\AppData\Local\Temp)
- unter Linux im temporären Verzeichnis des Benutzers (/home/<Benutzername>/tmp)

#### Anmerkungen zur Performance

Nachlademechanismus im Suchergebnis

Bei Anzeige des Suchergebnis wird in der Fußzeile die Anzahl der gefundenen Datensätze angezeigt.

Sobald sich sehr viele Datensätze (>1000) im System befinden, würde das Laden der Suchergebnisse sehr lange dauern. Daher werden in der Ergebnismaske nur die ersten 100 Datensätze effektiv geladen. Beim Scrollen in der Liste werden die nächsten 100 Datensätze nachgeladen, usw. Das Nachladen wird als Fortschrittsbalken angezeigt.